### VAX 4000

### Model 105A Upgrade to Model 106A

Order Number: EK-V4156-UP. A01

June 1995

#### June 1995

Digital Equipment Corporation makes no representations that the use of its products in the manner described in this publication will not infringe on existing or future patent rights, nor do the descriptions contained in this publication imply the granting of licenses to make, use, or sell equipment or software in accordance with the description.

Possession, use, or copying of the software described in this publication is authorized only pursuant to a valid written license from Digital or an authorized sublicensor.

© Digital Equipment Corporation 1995. All Rights Reserved.

The postpaid Reader's Comments forms at the end of this document request your critical evaluation to assist in preparing future documentation.

The following are trademarks of Digital Equipment Corporation: DEC, Digital, OpenVMS, ThinWire, VAX, VAX DOCUMENT, and the DIGITAL logo.

All other trademarks and registered trademarks are the property of their respective holders.

S2853

This document was prepared using VAX DOCUMENT Version 2.1.

### Contents

| П  | erace .                                      |                                                                   | V                                      |
|----|----------------------------------------------|-------------------------------------------------------------------|----------------------------------------|
| 1  | Upgra                                        | ding the System                                                   |                                        |
|    | 1.1<br>1.2<br>1.3<br>1.3.1<br>1.3.2<br>1.3.3 | Procedure Overview                                                | 1–1<br>1–1<br>1–2<br>1–2<br>1–3<br>1–4 |
| Α  | Manda                                        | atory Return Procedure and Forms                                  |                                        |
|    | A.1<br>A.2                                   | Return Procedure                                                  | A-1<br>A-2                             |
| Fi | gures                                        |                                                                   |                                        |
|    | 1–1                                          | Disconnecting the Power Cord                                      | 1–4                                    |
|    | 1–2                                          | Disconnecting the External Cables/Terminators from the Port Cover | 1–5                                    |
|    | 1–3                                          | Removing the Enclosure Cover                                      | 1–6                                    |
|    | 1–4                                          | Unscrewing the Drive Shelves                                      | 1–7                                    |
|    | 1–5                                          | Disconnecting the Internal Power Cables                           | 1–9                                    |
|    | 1–6                                          | Disconnecting Internal DSSI Connectors                            | 1–10                                   |
|    | 1–7                                          | Removing a SIMM                                                   | 1–11                                   |
|    | 1–8                                          | Disconnecting the Internal SCSI Cable from the CPU Module         | 1–12                                   |
|    | 1–9                                          | Sliding the Drive Mounting Shelves Forward                        | 1–13                                   |
|    | 1–10                                         | Lifting the Drive Mounting Shelves Upward                         | 1–14                                   |
|    | 1–11                                         | Removing the DSSI Daughter Card                                   | 1–15                                   |

| 1–12   | Disconnecting the Q-bus and external SCSI Cables     | 1–16 |
|--------|------------------------------------------------------|------|
| 1–13   | Removing the Port Cover                              | 1–17 |
| 1–14   | Removing Connectors from the Port Cover              | 1–18 |
| 1–15   | Installing the Alignment Pins on the Port Cover      | 1–19 |
| 1–16   | Installing the New DSSI Cable on the Port Cover      | 1–20 |
| 1–17   | Installing the Q-bus Cable on the Port Cover         | 1–21 |
| 1–18   | Installing the Blank Covers on the Port Cover        | 1–22 |
| 1–19   | Installing the SCSI Cable on the Port Cover          | 1–23 |
| 1–20   | Installing the Port Cover and Cables                 | 1–24 |
| 1–21   | Removing the CPU Module                              | 1–26 |
| 1–22   | Installing the DSSI Daughter Card                    | 1–28 |
| 1–23   | Connecting the External SCSI Cable to the CPU Module | 1–29 |
| 1–24   | Connecting the New DSSI Cable to the Daughter Card   | 1–30 |
| 1–25   | Connecting the Q-bus Cable to the CPU Module         | 1–31 |
| 1–26   | Aligning the Drive Mounting Shelves                  | 1–32 |
| 1–27   | Reinstalling the Drive Mounting Shelves              | 1–33 |
| 1–28   | Securing the Drive Mounting Shelves                  | 1–34 |
| 1–29   | Installing a SIMM                                    | 1–36 |
| 1–30   | Reconnecting Cables and Terminators                  | 1–37 |
| 1–31   | Applying the New Medallion                           | 1–38 |
| Tables |                                                      |      |
| 1–1    | Contents of the 53XR-BA Upgrade Kit                  | 1–3  |

#### **Preface**

This manual describes how to upgrade a VAX 4000 Model 105A system to a VAX 4000 Model 106A system by replacing the KA53 CPU module with a KA54 Module.

#### **Intended Audience**

This document is intended for Digital services personnel and licensed self-maintenance customers.

#### **Customer Responsibilities**

Only qualified maintenance personnel (Digital services representatives or qualified self-maintenance customers) should perform the installation procedure.

If you are not a qualified self-maintenance customer, call Digital Services to schedule a system conversion. It is the your responsibility to perform a software backup before a Digital Services representative arrives at your site.

When the conversion is complete, return the original CPU module to Digital. Appendix A contains forms that need to be completed by the Digital Services representative and signed by both you and the Digital Services representative.

#### **Digital Services Responsibilities**

Before arriving at the site, the you should contact the customer to ensure that the customer's software is backed up before arriving at the site.

After installation of the upgrade kit, the you must complete the forms in Appendix A and remove them from this document. The forms must be signed by both you and the customer.

The following forms are in Appendix A:

- Digital Services Worksheet
- Installation Receipt-Customer Copy
- Installation Receipt-Digital Services Copy
- Returned Material Checklist

You should give the customer the signed Installation Receipt-Customer Copy. Include the signed Installation Receipt-Digital Services Copy with the CPU module that is being returned to Digital to ensure that the customer receives credit.

#### Organization

This document contains one chapter and one appendix:

- Chapter 1 provides detailed upgrade conversion procedures for a VAX 4000 Model 105A.
- Appendix A contains forms for the return of the original CPU module.

#### Conventions

The following conventions are used in this guide:

| Convention  | Description                                                                                                    |
|-------------|----------------------------------------------------------------------------------------------------|
| X           | A lowercase italic <i>x</i> indicates the generic use of a letter. For example, <i>xxx</i> indicates any combination of three alphabetic characters. |
| italic type | Italic type emphasizes important information or indicates variables. It is also used for the titles of manuals.                                      |
| Note        | A note contains information that is of special importance to the user.                                                                               |
| Caution     | A caution contains information to prevent damage to the equipment.                                                                                   |

#### **Related Documents**

The following list contains related documents:

| Documentation                                                      | Order Number |
|--------------------------------------------------------------------|--------------|
| VAX 4000 Model 106A Installation Information                       | EK-512AA-IN  |
| VAX 4000 Model 106A Operator Information                           | EK-513AA-OP  |
| VAX 4000 Model 106A Customer Technical Information                 | EK-514AA-TI  |
| VAX 4000 Model 106A Troubleshooting and Diagnostics<br>Information | EK-515AA-TS  |

### **Upgrading the System**

This manual details step-by-step procedures for upgrading a VAX 4000 Model 105A system to a Model 106A.

#### 1.1 Procedure Overview

The conversion of a VAX 4000 Model 105A to Model 106A involves replacing the KA53 CPU module with a KA54 CPU module, replacement of the DSSI cable and port cover, and application of the new system medallion. The conversion process is outlined in Section 1.2, and the procedures are described in detail in Section 1.3.

#### 1.2 Overview of the Conversion Process

This is a summary of the conversion process; to begin the actual conversion, turn to Section 1.3.1.

- 1. Have the customer back up the system software.
- 2. Unpack and verify the conversion kit.
- 3. Upgrade the OpenVMS disk 5.5-2H4 (OpenVMS 6.1 is acceptible).
- 4. Shut down the operating system.
- 5. Turn off the system power and remove the power cord.
- 6. Disconnect all external cables.
- 7. Remove the enclosure cover.
- 8. Remove the memory SIMMs (memory modules).
- 9. Remove the upper and lower drive mounting shelves.
- 10. Disconnect and remove the DSSI daughter card.
- 11. Disconnect all internal cables from the port cover to the CPU module, daughter cards and the drives.
- 12. Remove the present port cover with attached cables.

#### **Upgrading the System**

#### 1.2 Overview of the Conversion Process

- 13. Remove all attached cables from the present port cover for use on the new one.
- 14. Install the alignment pins with washers on the new port cover.
- 15. Install the internal cables on the new port cover, including the replacement DSSI cable.
- 16. Install the new port cover with its connectors onto the rear of the system box, feeding the cables through the cutouts in the system box.
- 17. Remove the KA53 CPU module.
- 18. Install the new KA54 CPU module.
- 19. Connect all cables to the CPU module and daughter cards.
- 20. Reinstall the upper and lower drive mounting shelves in the system box, and connect the internal SCSI cable to the CPU module.
- 21. Reinstall the SIMMs.
- 22. Reinstall the enclosure cover.
- 23. Connect the power cable, signal cables, and terminators to the system as desired.
- 24. Remove the system medallion and install the new one.
- 25. Have the customer reinstall system data (if necessary).
- 26. Fill out the forms in Appendix A.
- 27. Return the original CPU module as instructed (see Appendix A).

#### 1.3 Upgrade Procedures

The detailed procedures for upgrading your system follow.

#### 1.3.1 Unpacking the Kit

Unpack the kit as follows:

- 1. Make sure there is no external damage to the shipping container, such as dents, holes, or crushed corners.
- 2. Unpack the conversion kit and check its contents against the shipping invoice. Table 1–1 lists the kit contents for the Model 105A to Model 106A upgrade, 53XR–BA. Other items may be present, but are not required for this conversion.

| CAUTION |
|---------|
|         |

Static discharge can damage modules. Use an antistatic wrist strap and antistatic mat during handling. The wrist strap and mat are in the antistatic kit in the Digital Services toolkit.

- 3. Unpack the KA54 CPU module and place it on a grounded antistatic mat.
- 4. Save the packing material, and use it to return the original CPU module.
- 5. If any item is missing or damaged:
  - Contact the customer's sales representative.
  - Contact the customer's delivery agent.

Table 1–1 Contents of the 53XR–BA Upgrade Kit

| Description                               | Part Number     | Quantity |
|-------------------------------------------|-----------------|----------|
| Wire harness assy                         | 17-03615-01     | 1        |
| Product conversion label                  | 36-15946-00     | 1        |
| Regulatory label                          | 36-30382-23(24) | 1        |
| NVAX CPU                                  | 54-21797-03     | 1        |
| Medallion                                 | 74-37642-34     | 1        |
| DSSI blank panel                          | 74-46956-01     | 2        |
| Expansion port cover                      | 74-46957-02     | 1        |
| DSSI cable                                | 17-04189-01     | 1        |
| Machine screw, 8mm                        | 90-10917-01     | 4        |
| VAX 4000 Model 105A Upgrade to Model 106A | EK-V4156-UP     | 1        |
| OpenVMS multimedia Viking                 | QA-001AA-UW     | 1        |
| Model 106A doc set                        | QZ-K04AB-GZ     | 1        |

#### 1.3.2 Upgrading the OpenVMS Operating System

If you do not have OpenVMS operating system version 6.1 on your system, it is necessary to upgrade before installing the hardware by following these steps:

1. Have the customer back up the system software before the Digital Services representative arrives. It is the customer's responsibility to back up the system software.

- 2. Power up the system and run diagnostics to verify system operation.
- 3. Upgrade the OpenVMS disk 5.5-2H4 as described in the QA kit.
- 4. Shut down the operating system in the proper manner.
- 5. Turn off the system power before installing the kit.

#### 1.3.3 Replacing the CPU Module

To replace the CPU module:

1. Disconnect the power cord from the wall outlet, then from the system (see Figure 1–1).

Figure 1-1 Disconnecting the Power Cord

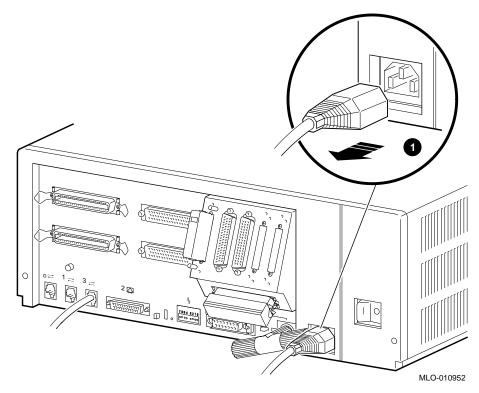

**1** Power cord

2. Disconnect all the external cables or terminators from the present port cover, and save the screws (see Figure 1-2).

Figure 1–2 Disconnecting the External Cables/Terminators from the Port Cover

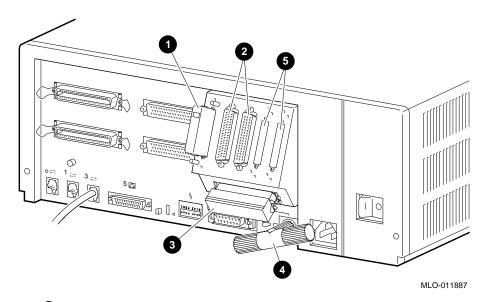

- **1** DSSI terminator or cable
- **Q**-bus ports (Q-bus cables may be attached)
- **3** SCSI terminator or cable
- **4** Ethernet connector
- **6** Blank covers or DSSI ports for KFDDA option

3. Remove the enclosure cover by removing the two screws at the rear of the system box and sliding it forward (see Figure 1-3).

Figure 1–3 Removing the Enclosure Cover

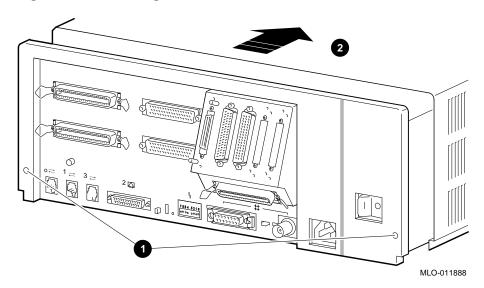

- **1** Screws
- **2** Enclosure cover

4. Prepare to remove the upper and lower drive mounting shelves together as a single unit (it is not necessary to disassemble the shelves themselves). Loosen the two Phillips screws, but do not fully remove them; unscrew the four captive screws from the shelves, leaving the topmost captive screw until last for support. Leave the captive screws in position (see Figure 1-4).

Figure 1-4 Unscrewing the Drive Shelves

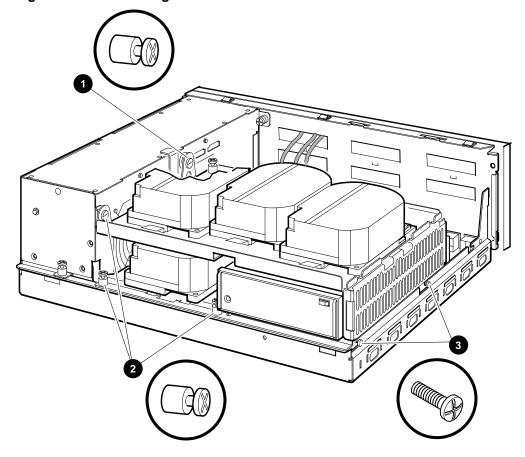

MLO-010802

- **1** Topmost captive screw
- Other captive screws
- O Phillips screws

| 5. | Disconnect the internal power cables from the power supply (Figure 1–5).                   |
|----|--------------------------------------------------------------------------------------------|
| 6. | Disconnect the pigtailed, 2-pin DSSI power cable from the CPU module. (Figure $1\!-\!5$ ). |

| Note                                                                                                    |
|----------------------------------------------------------------------------------------------------|
| Some VAX 4000 models do not have the pigtailed power cable, and you may skip this step in that case. $$ |

Figure 1-5 Disconnecting the Internal Power Cables

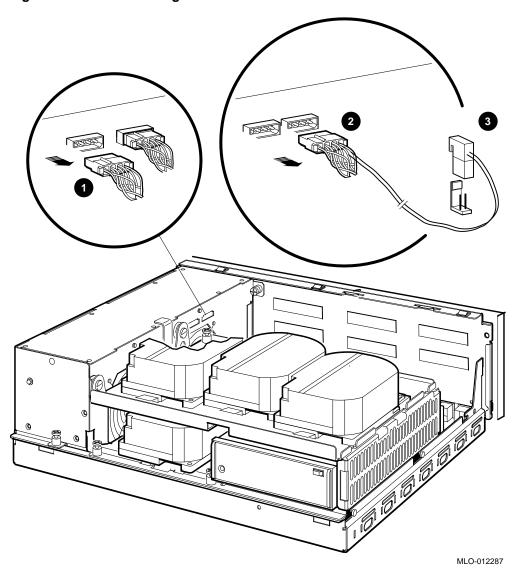

- **1** Internal power cable
- $oldsymbol{2}$  Internal power cable with pigtailed DSSI power cable
- **3** CPU module DSSI power cable connector

7. Disconnect the internal DSSI connectors from all drives mounted on the shelves. It is not necessary to disconnect the power cable from each drive. Figure 1-6 shows one drive as an example.

Figure 1-6 Disconnecting Internal DSSI Connectors

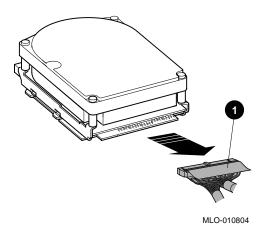

- **1** Internal DSSI connectors
- 8. Remove all SIMMs from the CPU module. (See Figure 1–7).

Caution \_ Static electricity can damage integrated circuits. Wear a wrist strap and place an antistatic mat under the system unit when working with the internal parts of the system unit. \_\_\_\_\_ Note \_\_\_\_ Note carefully the position of each SIMM you remove; they must be reinstalled later into the same slots.

Beginning with the SIMMs closest to the front of the enclosure remove each as follows:

- 1. Release the memory module by pressing the metal board clips on the memory module connector away from the center.
- 2. Tip the memory module rearward.

3. Lift the memory module up and out of the enclosure, and place it on an anti-static mat.

Figure 1-7 Removing a SIMM

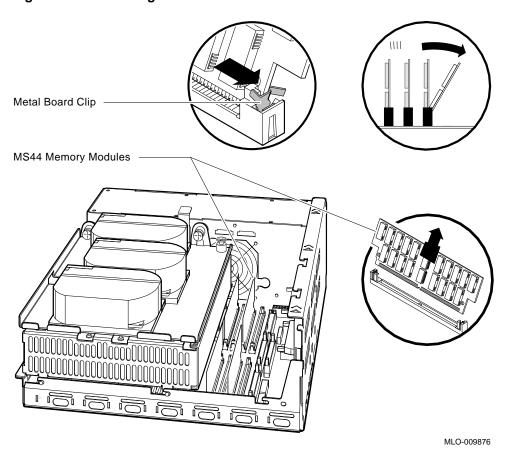

9. Disconnect the internal SCSI cable from the CPU module (see Figure 1–8).

Figure 1–8 Disconnecting the Internal SCSI Cable from the CPU Module

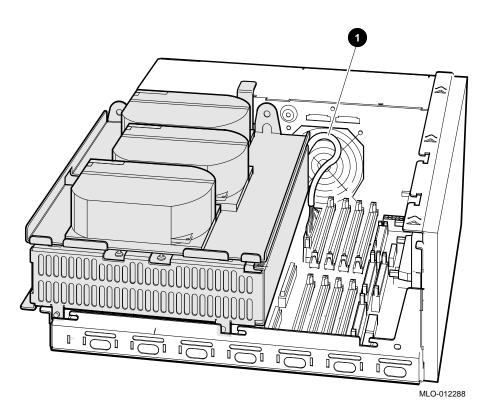

**1** Internal SCSI cable

10. Remove the shelves by sliding them forward (see Figure 1-9) and lifting them up from the enclosure (see Figure 1–10).

Figure 1–9 Sliding the Drive Mounting Shelves Forward

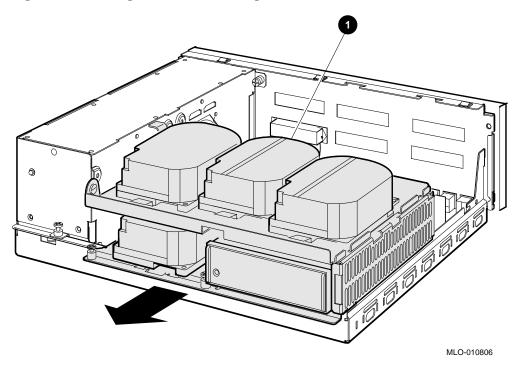

**1** Drive mounting shelves

Figure 1–10 Lifting the Drive Mounting Shelves Upward

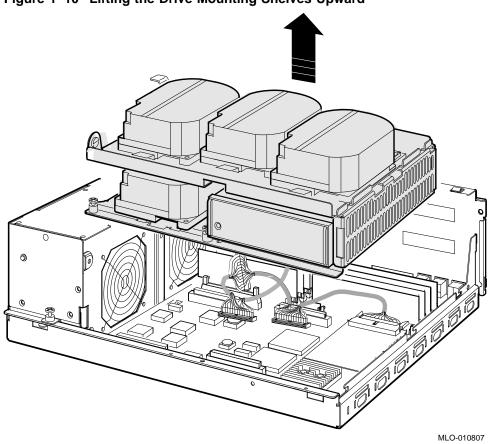

- 11. Disconnect the DSSI cable(s) from the DSSI daughter card (see Figure 1–11).
- 12. Remove the DSSI daughter card by gently prying it loose from its connector on the CPU module, and use a standoff removal tool, or compress the posts so that each corner of the card can be lifted off individually (Figure 1–11). When all four corners are loose, lift the card out and place it on an anti-static mat.

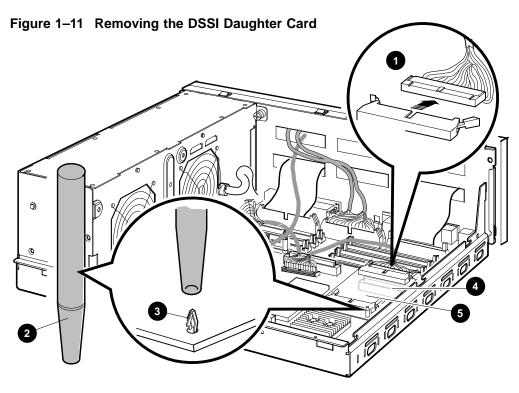

MLO-012290

- **1** DSSI connector
- 2 Standoff removal tool
- Standoff
- **4** Daughter card connector on the CPU module
- **6** DSSI daughter card

- 13. Remove all cables from the CPU module (Figure 1–12).
  - a. Disconnect the external SCSI cable, which runs from the port cover to the CPU module, at the connector on the CPU module.
  - b. Disconnect the Q-bus cable.
  - c. Disconnect any internal communications options cables that are present in your system from the CPU module.
  - d. Disconnect the CPU power cable from the CPU module.

Figure 1-12 Disconnecting the Q-bus and external SCSI Cables

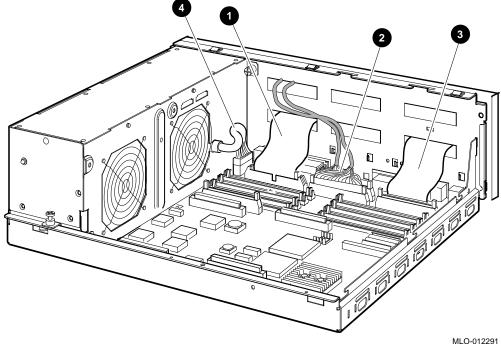

- External SCSI cable
- **Q**-bus cable
- **3** Internal communications option cable(s)
- **4** CPU power cable

14. Remove the present port cover by pushing the tabs on each side (see Figure 1–13). The tabs are accessed through the tab cutouts on the port cover. Slide the cover off, pulling all cables carefully through the cable slots on the rear of the system box.

Figure 1–13 Removing the Port Cover

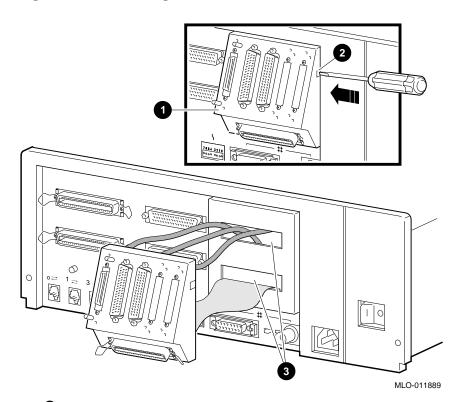

- **1** Port cover
- 2 Tab cutout
- **3** Cable slots on rear of the system box

15. Remove all connectors from the original port cover (see Figure 1–14). Save the screws, nuts, and washers for use in connecting the new port cover.

| Note                                                                     |
|--------------------------------------------------------------------------|
| If your system has the KFDDA option, instead of the blank covers         |
| illustrated you will have DSSI connectors on the right side of the cover |

Figure 1–14 Removing Connectors from the Port Cover

which must be removed as well.

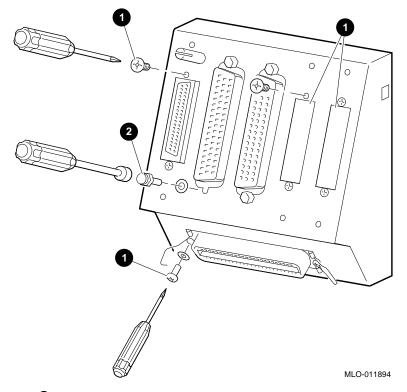

- Phillips screwdriver used on the DSSI and SCSI connectors
- **2** Nut driver used for bolts on the Q-bus connectors

16. Install four alignment pins with washers on the new port cover for the new DSSI cable connectors (see Figure 1-15).

Figure 1–15 Installing the Alignment Pins on the Port Cover

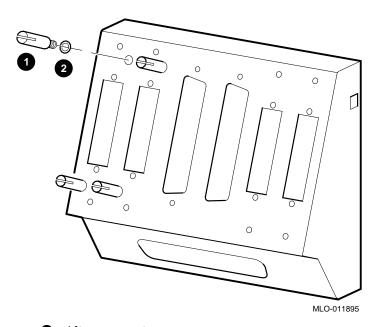

- Alignment pin
- **2** Washer

17. Install both end connectors of the new DSSI cable (17-04189-01) into the two left DSSI port cutouts on the new port cover (see Figure 1–16).

Figure 1–16 Installing the New DSSI Cable on the Port Cover

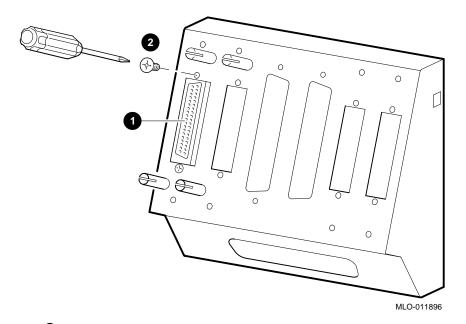

- **1** New DSSI cable connectors
- **2** Pillips screwdriver

18. Install the Q-bus cable connectors (17-03545-01) into the Q-bus cutouts on the port cover (see Figure 1-17).

Figure 1–17 Installing the Q-bus Cable on the Port Cover

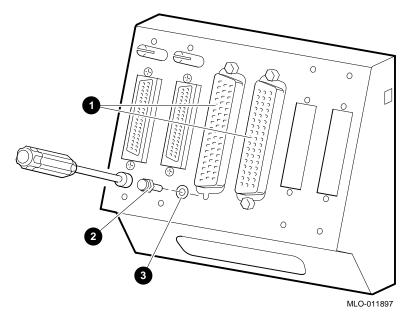

- **1** Q-bus cable connectors
- **2** Nutdriver and bolt
- **3** Washer

19. Install the blank covers into the two right DSSI external cutouts on the new port cover (see Figure 1–18).

\_ Note \_\_\_\_\_

If your system has the KFDDA option, reinstall the the DSSI connectors here instead of the blank covers.

Figure 1–18 Installing the Blank Covers on the Port Cover

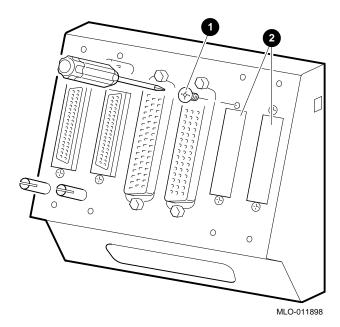

- **1** Phillips screwdriver and screw.
- **2** Blank covers

20. Install the SCSI cable (17-2944-01) into the SCSI cutout on the bottom of the port cover (see Figure 1–19).

Figure 1–19 Installing the SCSI Cable on the Port Cover

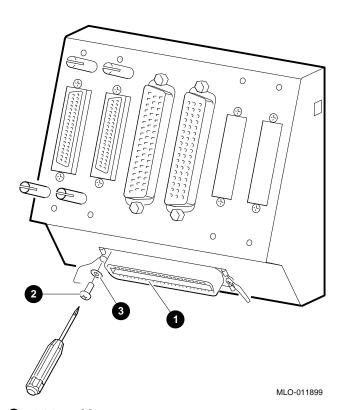

- **1** SCSI cable connector
- **2** Phillips screwdriver and screw
- **3** Washer

- 21. Install the new port cover with its connectors onto the rear of the system box, feeding the cables through the cable cutouts in the system box (see Figure 1–20).
  - a. Feed the new DSSI cable and the Q-bus cables through the top cable cutout on the system box.
  - b. Feed the SCSI cable through the bottom cable cutout on the system
  - Hook the bottom flange of the cover plate onto the system box.
  - d. Push the port cover forward until the two tabs click into place.

Figure 1–20 Installing the Port Cover and Cables

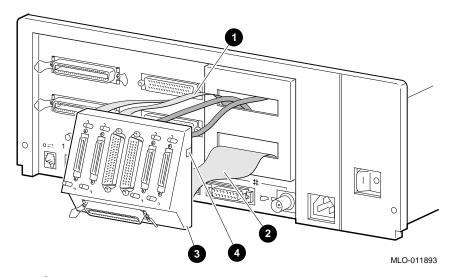

- **1** DSSI and Q-bus cables in top cutout
- **2** SCSI cable in bottom cutout
- **Bottom flange**
- Tab cutout

| <br>Caution                                                                       |
|-----------------------------------------------------------------------------------|
| hat you do not damage any of the CPU module components by too much force on them. |

- a. Press the two spring clips (marked by arrows in Figure 1–21) that secure the CPU module in position. The CPU module moves forward under the tension of the connector gaskets. Align the the keyhole cutouts so that the CPU module can be lifted off the standoff pillars (Figure 1–21).
- b. Use your finger, in the semicircular cutout on the front edge of the CPU module, to lift up the front edge of the CPU module (refer to Figure 1–21).
- c. While supporting the front of the CPU module with one hand, guide the connectors on the back of the CPU module out of the corresponding cutouts on the back of the enclosure.
- d. Remove the CPU module from the enclosure.

Figure 1–21 Removing the CPU Module

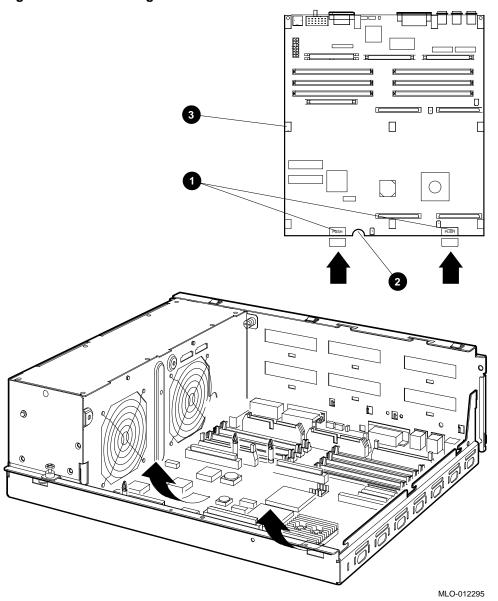

- **1** Spring clips
- **2** Semicircular cutout
- **3** Keyhole cutouts (10)

- 23. To install the new CPU module, follow these steps:
  - a. Place the CPU module in the enclosure so that the connectors on the CPU module align with the corresponding cutouts in the back panel of the enclosure. Use the ThinWire Ethernet port as an anchor point to adjust the position of the CPU module correctly.
  - b. Align the keyhole cutouts in the CPU module with the corresponding standoff pillars in the base of the enclosure.

| Caution                                                                                      |
|----------------------------------------------------------------------------------------------|
| Ensure that you do not damage any of the CPU module components by exerting pressure on them. |

- c. Press the CPU module at the two positions marked *push* until the spring clips lock the standoff pillars into the keyhole cutouts, securing the CPU module in position. See Figure 1–21.
- 24. Install the DSSI daughter card onto the CPU module (see Figure 1–22). Align the card on the standoffs so that it is positioned above the CPU module connector, then gently seat it onto the connector and the standoffs.

Figure 1-22 Installing the DSSI Daughter Card

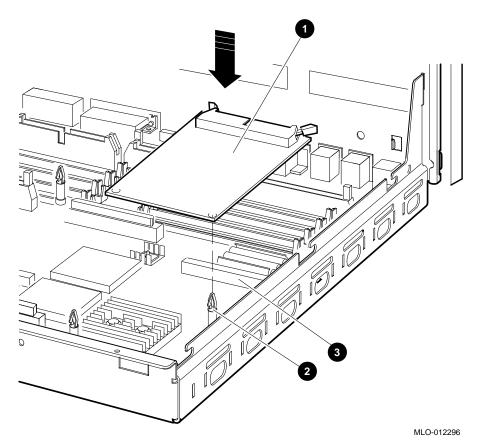

- **1** Daughter card
- 2 Standoff
- **3** CPU module connector

\_ Note \_

For clarity, cables not applicable to a particular step are omitted from some of the following illustrations.

25. Connect the external SCSI cable (17–2944–01) to the CPU module (see Figure 1–23).

Figure 1–23 Connecting the External SCSI Cable to the CPU Module

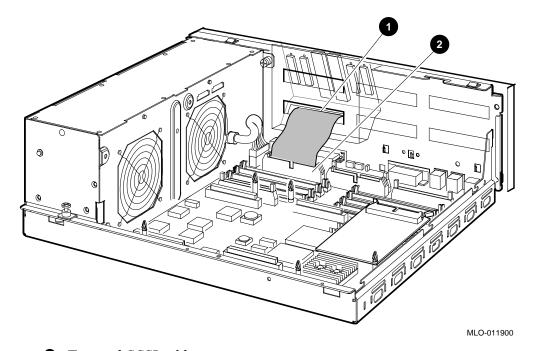

- External SCSI cable
- **2** External SCSI connector on the CPU module

26. As viewed from the front of the system, identify the connector on the new DSSI cable (17-04189-01) closest to the outside right-hand slot of the port cover, and connect it to the DSSI daughter card (see Figure 1-24).

Figure 1-24 Connecting the New DSSI Cable to the Daughter Card

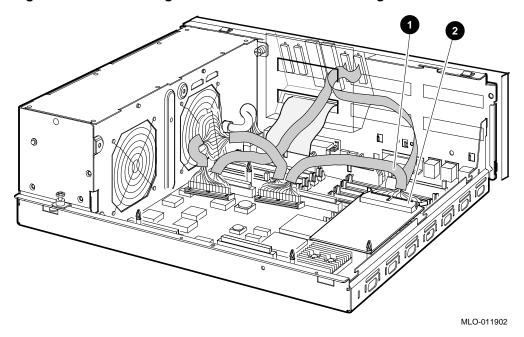

- New DSSI cable
- 2 Rear connector slot on the daughter card

27. Connect the Q-bus cable (17-3545-01) to the Q-bus slot on the CPU module (see Figure 1-25).

Figure 1–25 Connecting the Q-bus Cable to the CPU Module

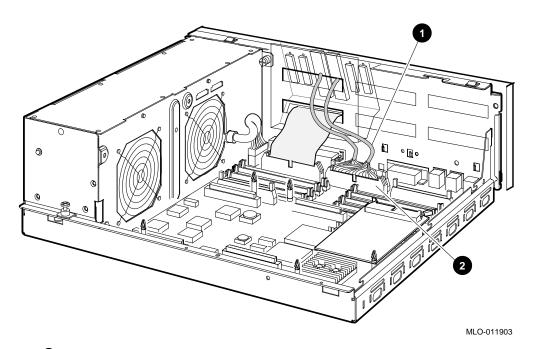

- **1** Q-bus cable
- **2** Q-bus connector on the CPU module

- 28. Reinstall the upper and lower drive mounting shelves in the system box, and connect the internal SCSI cable (17-03587-01) to the CPU module.
  - a. Position the shelves by lining up the bracket tabs, but do not slide them rearward yet (see Figure 1-26).

Figure 1–26 Aligning the Drive Mounting Shelves

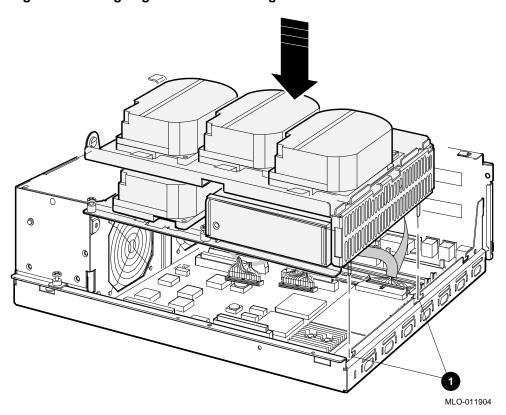

**1** Bracket tabs

- b. Connect the internal SCSI cable to its connector on the CPU module. (see Figure 1-27).
- Slide the shelves down and rearward into place so that the holes on the bracket tabs line up with their cutouts.

Figure 1–27 Reinstalling the Drive Mounting Shelves

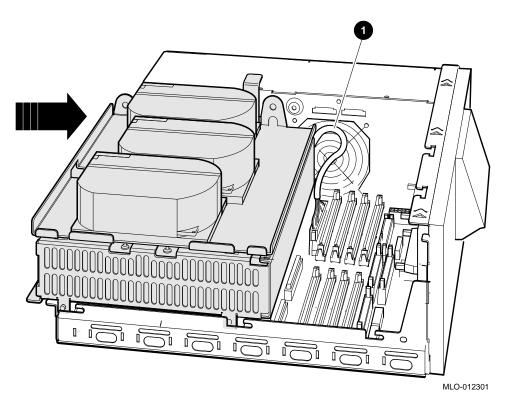

**1** Internal SCSI cable

- d. Tighten the shelves in place using the six screws that held them in originally (see Figure 1-28).
  - 1. Tighten the topmost captive screw first so that the shelves do not fall and damage components underneath.
  - Tighten the remaining captive screws.
  - Tighten the Phillips screws.

Figure 1–28 Securing the Drive Mounting Shelves

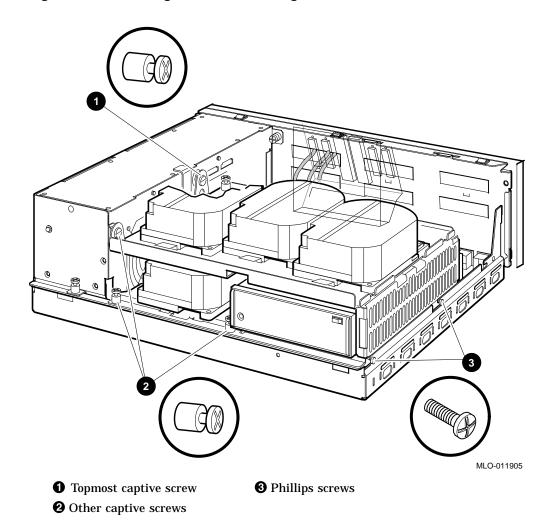

| Caution                                                                                                    |  |  |
|----------------------------------------------------------------------------------------------------|--|--|
| When installing a SIMM, note that the connectors on the CPU module are keyed so that you cannot install the module with an incorrect orientation. Do not try to force a module into a connector with an incorrect orientation. |  |  |
| Note                                                                                                    |  |  |
| The SIMMs must be reinstalled into the same slots they came from.                                                                                                    |  |  |

- 1. Tip the memory module rearward.
- 2. Slide the module into its connector while still tipped rearward, and tip it back upright.

Figure 1-29 Installing a SIMM

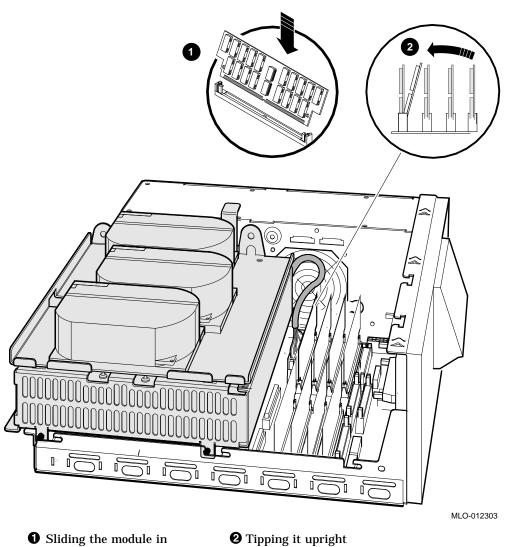

**1** Sliding the module in

- 30. Reconnect the DSSI connectors to the drives (see Figure 1–6).
- 31. Reconnect the internal power cables (see Figure 1–5).
- 32. Reinstall the enclosure cover (see Figure 1-3).
- 33. Reconnect cables and terminators to the DSSI, Q-bus, and SCSI connectors on the port cover as desired (see Figure 1-30).

Figure 1–30 Reconnecting Cables and Terminators

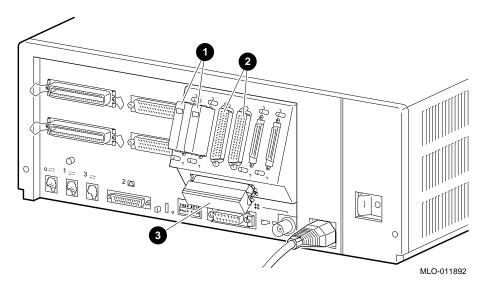

- **1** DSSI connector/terminator
- **Q**-bus connectors
- **3** SCSI connector/terminator

- 34. Replace the Ethernet connector, if any (see Figure 1-2).
- 35. Place the new label, 36-30382-23 (24), whichever is appropriate for your country, over the existing label.
- 36. Remove the system medallion and install the new one, 74-37642-34. See Figure 1–31.
  - a. Peel the backing off the new medallion.
  - b. Apply the new medallion in place of the original one.

Figure 1-31 Applying the New Medallion

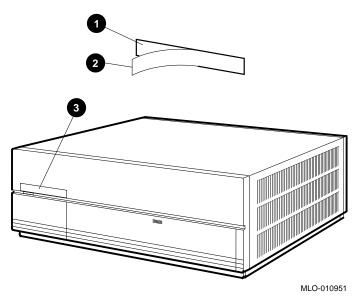

- Backing
- 2 New medallion
- Medallion location
- 37. Apply the conversion label (36-15946-00) in any spot on the system box you wish.
- 38. Have the customer reinstall system data (if necessary).
- 39. Fill out the forms in Appendix A.
- 40. Return the original CPU module as instructed (see Appendix A).

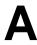

### **Mandatory Return Procedure and Forms**

The original CPU module must be returned to Digital Equipment Corporation. Digital services personnel must follow the instructions for repackaging and returning the original CPU. The instructions apply only to United States area installations.

For installations outside the United States area, contact the local Digital Equipment Corporation office for return destination instructions.

#### A.1 Return Procedure

| Note                                                                          |
|-------------------------------------------------------------------------------|
| Customers who do not return their original CPU modules will be charged a fee. |

Return the original CPU module as follows:

- 1. Obtain the serial number of the system being converted. Customer Administrative Services (CAS) cannot process the order without this serial number.
- 2. Ensure that the serial number is on the purchase order.
- 3. Issue a hardcopy quotation to the customer, referencing the serial number, and state the following:
  - "Return of the replaced modules to Digital is a condition of sale for this conversion. Failure to return the modules will result in a penalty charge. Installation of hardware by Digital services personnel is required."
- 4. Pack the original CPU module using the packaging material set aside from the carton of the conversion kit.

#### **Mandatory Return Procedure and Forms** A.1 Return Procedure

Pack the module first in the nickel-plated bag, then in the pink plastic wrapping, and finally in the box. Do not seal the box for shipping until you have included all necessary paperwork.

5. Complete the Digital Services Worksheet in Section A.2. It documents the work you performed.

Return the worksheet to your contract administrator at the branch office.

6. Contact your local Digital CAS office to obtain information for the Installation Receipt and the Return Material Checklist in Section A.2.

Ask the CAS representative for a return authorization (RA) number. CAS will contact the customer to arrange for carrier pickup and return of the module to Digital Equipment Corporation.

7. Complete both copies of the Installation Receipt.

The first copy is the customer's receipt. It shows that the installation was completed and that Digital services contacted CAS.

Return the second copy to Digital services along with the original CPU module card so that the customer does not incur a penalty charge.

8. Complete the Returned Material Checklist.

Return the checklist with the original module.

9. Place the self-adhesive mailing label on the box to be returned. Write the return authorization (RA) number in the space provided on the label.

10. Seal the box for shipment.

Refer questions regarding the return procedure to the local account representative.

#### A.2 Return Forms

This section contains the:

- **Digital Services Worksheet**
- **Installation Receipt-Customer Copy**
- **Installation Receipt-Digital Services Copy**
- **Returned Material Checklist**

#### **Digital Services Worksheet**

This form acts as a verification of the work performed on the system and as a check on the procedures used. Please fill out this form and return it to your Contract Administrator for updating the customer's contract.

| Customer:                          |  |  |
|------------------------------------|--|--|
| Previous System Model Number:      |  |  |
| Previous System Serial Number:     |  |  |
| Original CPU Module Serial Number: |  |  |
|                                    |  |  |
|                                    |  |  |
| New System Name:                   |  |  |
| New System Model Number:           |  |  |
| New System Serial Number:          |  |  |
| New CPU Module Serial Number:      |  |  |
| Comments:                          |  |  |
|                                    |  |  |
|                                    |  |  |

#### Installation Receipt—Customer Copy

For the upgrade of VAX 4000 Model 105A to VAX 4000 Model 106A.

This form acts as a customer receipt and as verification for Digital services that the CPU module upgrade kit was installed.

Complete both copies of this form. Give a copy to the customer and Digital Services:

Mata

a copy to the local CAS office for filing with customer documents.

**Customer:** Digital Equipment Corporation will contact you within the next

several days to arrange for package pickup and return. Keep this copy as your record of installation by Digital Equipment

Corporation.

| Note                                                                                                    |  |  |
|----------------------------------------------------------------------------------------------------|--|--|
| Contact the local CAS office to obtain the RA (return authorization) number. You should have the Digital order number available. Be sure to note the name of the person you speak with. |  |  |
| Name of CAS representative:                                                                                                    |  |  |
| Branch Office:, will arrange for package pickup and return.                                                                                                    |  |  |
| Return Authorization (RA) Number:                                                                                                    |  |  |
| Digital Order Number:                                                                                                    |  |  |
| Original CPU Module Serial Number:                                                                                                    |  |  |
| Converted to:                                                                                                    |  |  |
| New System Serial Number:                                                                                                    |  |  |
| New CPU Module Serial Number:                                                                                                    |  |  |
| Installation was performed on this date:                                                                                                    |  |  |

(See overleaf for signatures)

| CPU Module Packed for Return:       |               |  |
|-------------------------------------|---------------|--|
| Customer Name:                      | Phone Number: |  |
| Customer Signature:                 |               |  |
| Digital Services Representative Sig | gnature:      |  |

#### Installation Receipt—Digital Services Copy

For the upgrade of VAX 4000 Model 105A to a VAX 4000 Model 106A.

This form acts as a verification for Digital services that the CPU module upgrade kit was installed.

Complete both copies of this form. Give a copy to the customer and a copy to the local CAS office for filing with customer documents. Digital Services:

| Note                                                                                                    |  |  |  |
|----------------------------------------------------------------------------------------------------|--|--|--|
| Contact the local CAS office to obtain the RA (return authorization) number. You should have the Digital order number available. Be sure to note the name of the person you speak with. |  |  |  |
| Name of CAS representative:                                                                                                    |  |  |  |
| Branch Office:, will arrange for package pickup and return.                                                                                                    |  |  |  |
| Return Authorization (RA) Number:                                                                                                    |  |  |  |
| Digital Order Number:                                                                                                    |  |  |  |
| Original CPU Module Serial Number:                                                                                                    |  |  |  |
| Converted to:                                                                                                    |  |  |  |
| New System Serial Number:                                                                                                    |  |  |  |
| New CPU Module Serial Number:                                                                                                    |  |  |  |
| Installation was performed on this date:                                                                                                    |  |  |  |

(See overleaf for signatures)

| CPU Module Packed for Return:             |               |  |
|-------------------------------------------|---------------|--|
| Customer Name:                            | Phone Number: |  |
| Customer Signature:                       |               |  |
| Digital Services Representative Signature | gnature:      |  |

#### **Returned Material Checklist**

For the upgrade of VAX 4000 Model 105A to a VAX 4000 Model 106A.

This form must be filled out and returned with the original CPU module to ensure that the customer does not incur a penalty charge.

| Return Authorization (RA) Number:                         |  |  |  |
|-----------------------------------------------------------|--|--|--|
| Digital Order Number:                                     |  |  |  |
| Customer Name:                                            |  |  |  |
| Customer Address:                                         |  |  |  |
|                                                           |  |  |  |
|                                                           |  |  |  |
| Customer Contact:                                         |  |  |  |
|                                                           |  |  |  |
|                                                           |  |  |  |
|                                                           |  |  |  |
| ******* Include This Form With Your Module Return******** |  |  |  |

### **Reader's Comments**

VAX 4000 Model 105A Upgrade to Model 106A EK-V4156-UP. A01

| Your comments and suggestions help us improve the quality of our publications.  Thank you for your assistance.                                                                                                    |               |              |             |      |
|----------------------------------------------------------------------------------------------------|---------------|--------------|-------------|------|
| I rate this manual's:                                                                                                    | Excellent     | Good         | Fair        | Poor |
| Accuracy (product works as manual says) Completeness (enough information) Clarity (easy to understand) Organization (structure of subject matter) Figures (useful) Examples (useful) Index (ability to find topic) Page layout (easy to find information) |               |              |             |      |
| I would like to see more/less                                                                                                    |               |              |             |      |
| What I like best about this manual is                                                                                                    |               |              |             |      |
| What I like least about this manual is                                                                                                    |               |              |             |      |
| I found the following errors in this manual Page Description                                                                                                    | l:            |              |             |      |
|                                                                                                    |               |              |             |      |
| Additional comments or suggestions to imp                                                                                                    | orove this ma | nual:        |             |      |
|                                                                                                    |               |              |             |      |
| For software manuals, please indicate which                                                                                                    | ch version of | the software | you are usi | ng:  |
| Name/Title Company Mailing Address                                                                                                    |               |              |             |      |
| maning radiess                                                                                                    |               | _ Phone .    |             |      |

| - Do Not Tear - Fold Here and Tape                                                                                                    | No Postage<br>Necessary<br>If Mailed<br>in the<br>United States |
|----------------------------------------------------------------------------------------------------|-----------------------------------------------------------------|
| BUSINESS FIRST CLASS PERMIT NO POSTAGE WILL BE PAID  DIGITAL EQUIPMENT OF Shared Engineering Ser MLO5–5/E76 2 THOMPSON STREET MAYNARD, MA 01754-7 | BY ADDRESSEE  CORPORATION rvices                                |
|                                                                                                    | nhhhalalaalllaalaallalahd<br>                                   |